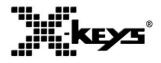

# X-keys KVM Products

Product Manual

XKE-40: XK-1500-USK40-R XK-60: XK-1364-UKVM60-SO XK-80: XK-1351-UKVM80-SO XKE-128: XK-1391-UKVM128-SO

USB 3 Switch Interface: XK-1446-UKVM3-SO

USB 12 Switch Interface: XK-1475-UKVM12-SO

- 3 128 Keys
- Sends USB Keyboard
- Blue or Red Backlighting

XK-16 Stick: XK-1320-UKVM16-R

XK-8 Stick: XK-1321-UKVM8-SO

XK-4 Stick: XK-1322-UKVM4-R

XK-24: XK-0994-UKVM-R

- Designed, Sold, and Supported in USA
- From P.I Engineering, The No Slogan Company
- USA: www.xkeys.com
- UK: www.x-keys-UK.com

#### Software

Download and install X-keys Basic Setup application from: http://xkeys.com/PISupport/SoftwareMacroWorksHW.php

#### IMPORTANT

A special procedure is required to put KVM versions of the X-keys into programming mode. Please find your device below for the correct procedure.

#### XK-24, XK-60, and XK-80

Hold down the programming button on the top edge of the unit while plugging in the USB connector. Unplug after programming to return to operating mode.

#### XKE-40

Use a thumbtack or paper clip to hold the programming button located on the right end of the unit while plugging in the USB connector. Unplug the unit after programming to return to operating mode.

#### XK-4, XK-8, and XK-16 Stick

Flip the programming switch toward the cord before plugging in. Unplug and return the switch to operating position after programming.

#### XKE-128, USB 3 and 12 Switch Interface

Plug in the USB connector and wait for Windows to recognize and install the device. Replug the device

into the same USB port and tap the Scroll Lock key on your USB keyboard ten to fifteen times within ten seconds of replug.

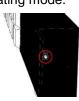

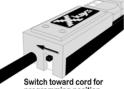

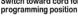

## **Programming Instructions**

- 1. Launch the X-keys Basic Setup program
- 2. Select your X-keys from the list of recognized devices
- 3. Click on a key or port to begin programming
- When programming is complete, select File > Write to Device, or click the Write to Device Icon
- 5. Save your programming file if you plan to program multiple X-keys or modify the programming in the future
- 6. Return your X-keys to operating mode by unplugging it from the USB port and plugging it in again.

Once programmed, the X-keys may be plugged into any system and it will play back programmed keystrokes just like any standard USB keyboard.

## Backlighting

The X-keys Sticks have one backlighting color (blue) while the other X-keys have two (red and blue). The factory setting is blue at full intensity. You may change the intensity level or turn on or off either set of LEDS with the backlighting option in X-keys Basic Setup.

### Support

Should you encounter difficulty with the installation or programming, please contact our technical support department.

USA: tech@xkeys.com Phone: 1-517-655-5523

UK: xkeys@keyboardspecialists.co.uk | Tel +44 (0)20 3474 0234

### Compatibility

X-keys USB devices are compatible with any computer or host system which supports USB HID Keyboard input. For more information contact our Technical Support Department (tech@xkeys.com).

### **Identifying the Keys**

Select appropriate icons or use the blank legend sheet to create your own key legends. Other options are available for printing legends for multiple units. Contact our Sales Department (sales@xkeys.com) for more information.

### Horizontal and Vertical Double-keys (not compatible with X-keys Sticks)

The included double-keys replace two single keys on the X-keys. To install a double key cap, remove two adjacent keys with the provided key-puller. Pressing the key puller over an adjacent key and working it under the cap to be removed is the recommended method. Press the double-key in place over the two exposed switch stems.

### Key Blockers (not compatible with X-keys Sticks)

Unused keys may be replaced with optional key blockers.

#### Feet

The included angled feet may be snapped in to the bottom of the XK-24, XK-60 and XK-80 to give it a slight tilt in either portrait or landscape orientation.

### **Other Products from P.I. Engineering**

- X-keys XK-24 24 programmable keys
- X-keys XK-60 60 programmable keys
- X-keys XK-80 80 programmable keys
- X-keys XK-128 128 programmable keys
- X-keys XK-12 Joystick 12 keys with a precision joystick
- X-keys XK-12 Jog & Shuttle 12 keys with jog & shuttle
- X-keys XK-3 Foot Pedal three programmable pedals
- X-keys XK-4 Stick four programmable keys
- X-keys XK-8 Stick eight programmable keys
- X-keys XK-16 Stick sixteen programmable keys
- X-keys XK-68 Jog & Shuttle 68 keys with jog & shuttle
- X-keys XK-68 Joystick 68 keys with a precision joystick
- X-keys XKE-124 T-bar 124 keys with T-bar
- X-keys XKE-64 Jog T-bar 64 keys with jog & shuttle and T-bar

### FCC Declaration of Conformity

This device complies with Part 15 of the FCC rules. Operation is subject to the following two conditions: (1) This device may not cause harmful interference, and (2) this device must accept any interference

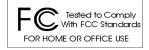

received, including interference that may cause undesired operation.

This equipment has been tested and found to comply with the limits for a Class B digital device, pursuant to part 15 of the FCC rules. These limits are designed to provide reasonable protection against harmful interference when the equipment is operated in a residential installation. This equipment generates, uses, and can radiate radio frequency energy and if not installed and used in accordance with the instruction manual may cause harmful interference to radio communications. However, there is no guarantee that interference will not occur in a particular installation. If this equipment does cause harmful interference to radio or television reception, which can be determined by turning the equipment off and on, the user is encouraged to try to correct the interference by one or more of the following measures:

- Reorient or relocate the receiving antenna.
- Increase the separation between the equipment and the receiver.
- Connect the equipment into an outlet on a circuit different from that to which the receiver is connected.
- Consult the dealer or an experienced radio TV technician for help.

Any changes or modifications not expressly approved by the manufacturer could void the user's authority to operate the equipment.

## **Contact Information**

| USA Sales                       | USA Technical Support           | USA Shipping Address                                         |
|---------------------------------|---------------------------------|--------------------------------------------------------------|
| sales@piengineering.com         | tech@piengineering.com          | P.I. Engineering                                             |
| Phone: 1-517-655-5523           | Phone: 1- 517-655-5523          | 101 Innovation Parkway                                       |
| www.xkeys.com                   | www.xkeys.com/support.php       | Williamston, MI 48895-<br>1663                               |
| UK Sales                        | UK Technical Support            | UK Shipping Address                                          |
| xkeys@keyboardspecialists.co.uk | www.x-keys-uk.com               | Keyboard Specialists Ltd                                     |
| Tel +44(0)20 3474 0234          | xkeys@keyboardspecialists.co.uk | Unit 44-45, Salisbury                                        |
| www.x-keys-uk.com               | Tel +44(0)20 3474 0234          | Street Darlaston West<br>Midlands WS10 8XB<br>United Kingdom |

### **Limited Warranty**

For all X-keys products purchased and installed in the United States and Canada, P.I. Engineering warrants that the X-keys product will be free from defects in materials and workmanship under normal use and service, and will meet the specifications presented by P.I. Engineering at the time of original purchase, for one year as evidenced by a copy of the purchase receipt. Under this warranty, P.I. Engineering will, at its sole option, repair or replace any X-keys product which is defective, provided that you are responsible for (i) the cost of transportation of the product to P.I. Engineering or its designated service facility, and (ii) any loss or damage to the product resulting from such transportation.

Upon discovery of a defect in the product within the Warranty Period, you should notify P.I. Engineering Technical Support via telephone to obtain an RMA (return authorization number) and instructions for shipping the product to a service location designated by P.I. Engineering. You should send the product, shipping charges prepaid, to the designated location, accompanied by the return authorization number, your name, address, and telephone number, proof of purchase, and a description of the defect. P.I. Engineering will pay for return of product(s) to the customer.

P.I. Engineering shall have no responsibility to repair or replace the X-keys product if the failure has resulted from accident, abuse, mutilation, misuse, or repair/modification performed by any entity other than P.I. Engineering.

THIS WARRANTY IS EXCLUSIVE OF ALL OTHER WARRANTIES, WHETHER EXPRESSED, IMPLIED, OR STATUTORY. P.I. ENGINEERING DOES NOT WARRANT THIS *X-keys* PRODUCT FOR FITNESS FOR A PARTICULAR PURPOSE OR MERCHANTABILITY. P.I. ENGINEERING AND ITS EMPLOYEES SHALL NOT BE HELD LIABLE FOR ANY CONSEQUENTIAL, INDIRECT, OR INCIDENTAL DAMAGES, EVEN IF ADVISED OF THEIR POSSIBILITY, ARISING OUT OF THE USE OR INABILITY TO USE THIS PRODUCT. SOME STATES DO NOT ALLOW FOR THE EXCLUSION OR LIMITATION OF CERTAIN LIABILITIES, SO THE ABOVE LIMITATIONS MAY NOT APPLY TO YOU. THIS WARRANTY GIVES YOU SPECIFIC LEGAL RIGHTS, AND YOU MAY ALSO HAVE OTHER LEGAL RIGHTS WHICH VARY FROM STATE TO STATE.

In the event that the above limitations are held unenforceable, P.I. Engineering's liability for any damages to you or to any party shall not exceed the purchase price you paid, regardless of the form of any claim.

This limited warranty is valid for and only applies to products purchased and used inside the United States (and its territories) and Canada.

This limited warranty is governed by the laws of the United States of America and the state of Michigan.

X-keys Electronic design: P.I. Engineering, Inc., Williamston, Michigan

Patent # 4964075

#### © 2020 P.I. Engineering, Inc. All rights reserved.

Y-mouse, Y-see two, Y-key key, X-keys, and the "P.I. Eclipse" are trademarks of P.I. Engineering, Inc. PS/2 is a registered trademark of International Business Machines, Inc.

All other trademarks are property of their respective owners.

#### www.piengineering.com

#### www.x-keys-uk.com

PI Part#1347

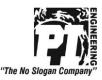